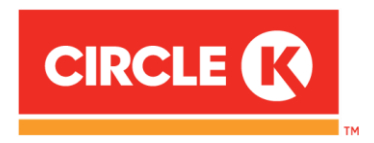

## **Mobiilimakse kasutaja lisamine ärikliendi iseteenindusportaalis**

Logi sisse ärikliendi iseteenindusportaali: https://card.circlekeurope.com/ee/app/#!/login

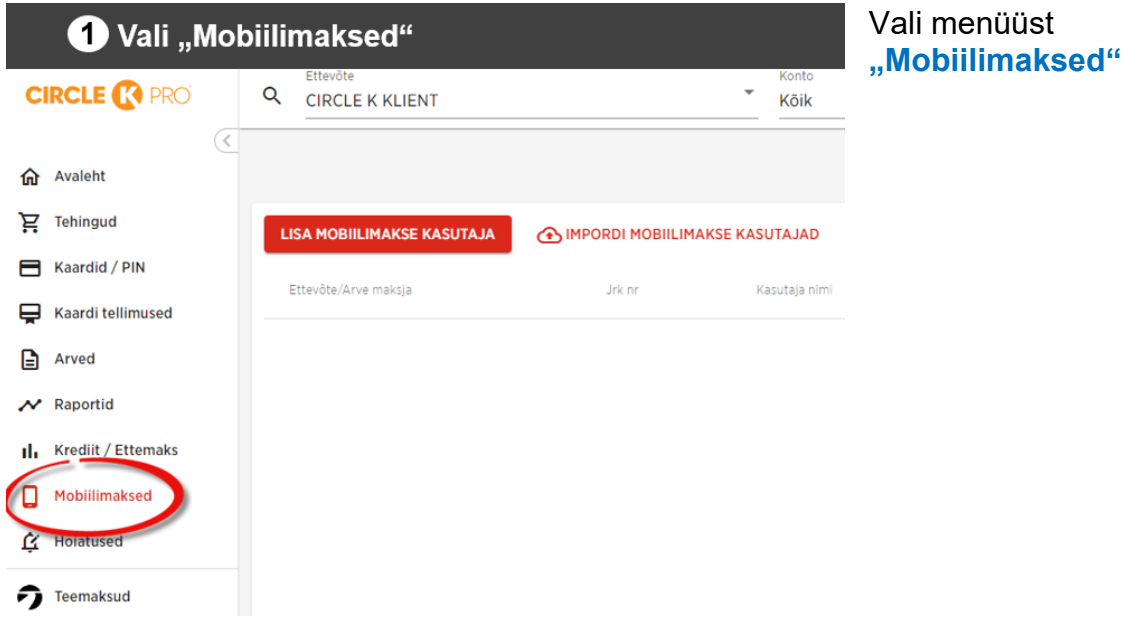

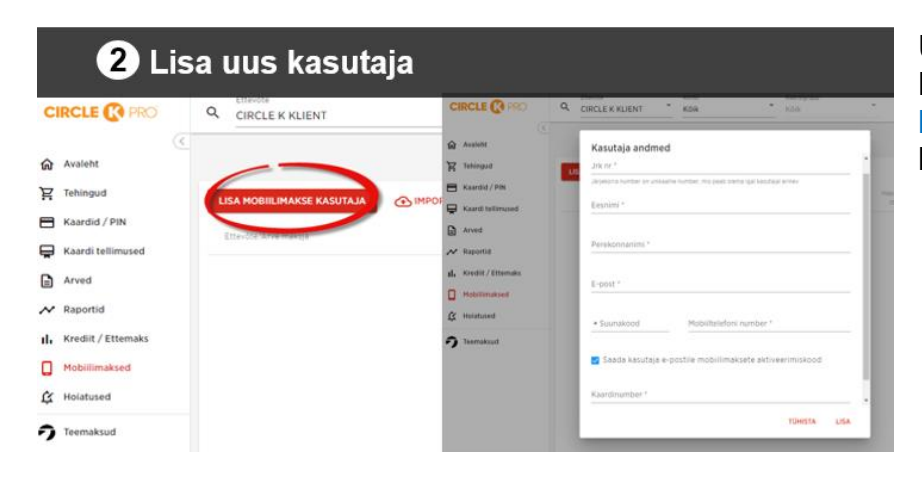

Ühe kasutaja lisamine: Klõpsa **"Lisa mobiilimakse kasutaja"** kui soovid ühe kaupa kasutajaid lisada

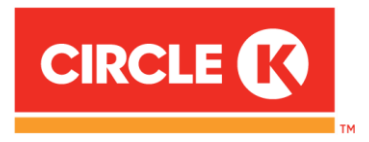

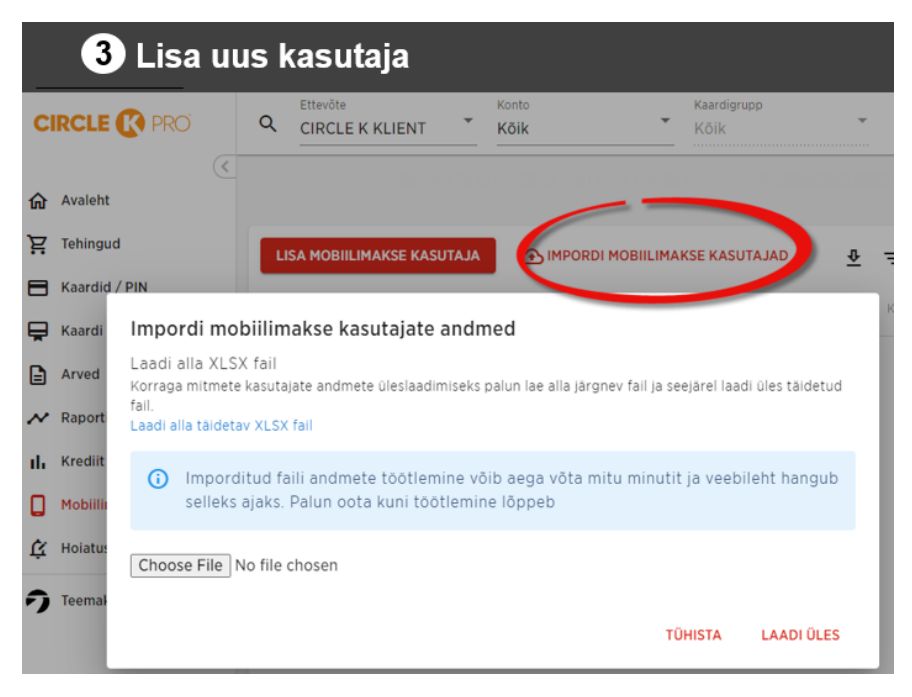

Mitme kasutaja lisamine: Klõpsa **"Impordi mobiilimakse kasutajad**" kui soovid üles laadida mitu kasutajat korraga

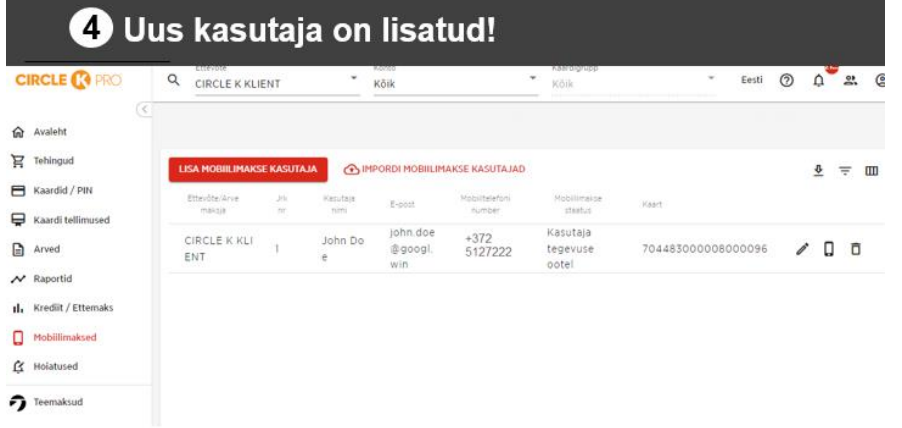

Peale kasutaja lisamist **saadame** e-postile **aktiveerimiskoodi, mis kehtib 7 päeva**. Kui selle aja jooksul kasutaja ei registreeri end äpis, tuleb uus kood saata iseteenindusportaalist